## はじめに

このプログラムは,画像を任意の角度で回転します.スキャナなどで処理すると傾いてしまう場合 がありますが,そのようなときに便利なプログラムです.

## インストール

LZH で圧縮してあります.プログラム本体があるのみですので、適当なディレクトリに保存してく ださい.ダブルクリックして実行するか,

## 使用法

まず,処理対象画像を読み込みます. 処理できるのは bmp ファイルと jpg ファイルのみです.

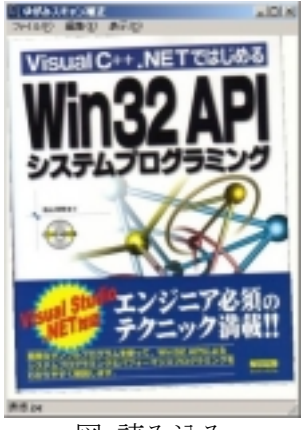

図 読み込み

次に水平にしたい部分に沿って,マウスで線を引きます.間違えたときは,再度引き直せますの で,直線部分などをマウスでなぞるように引くと良いでしょう.

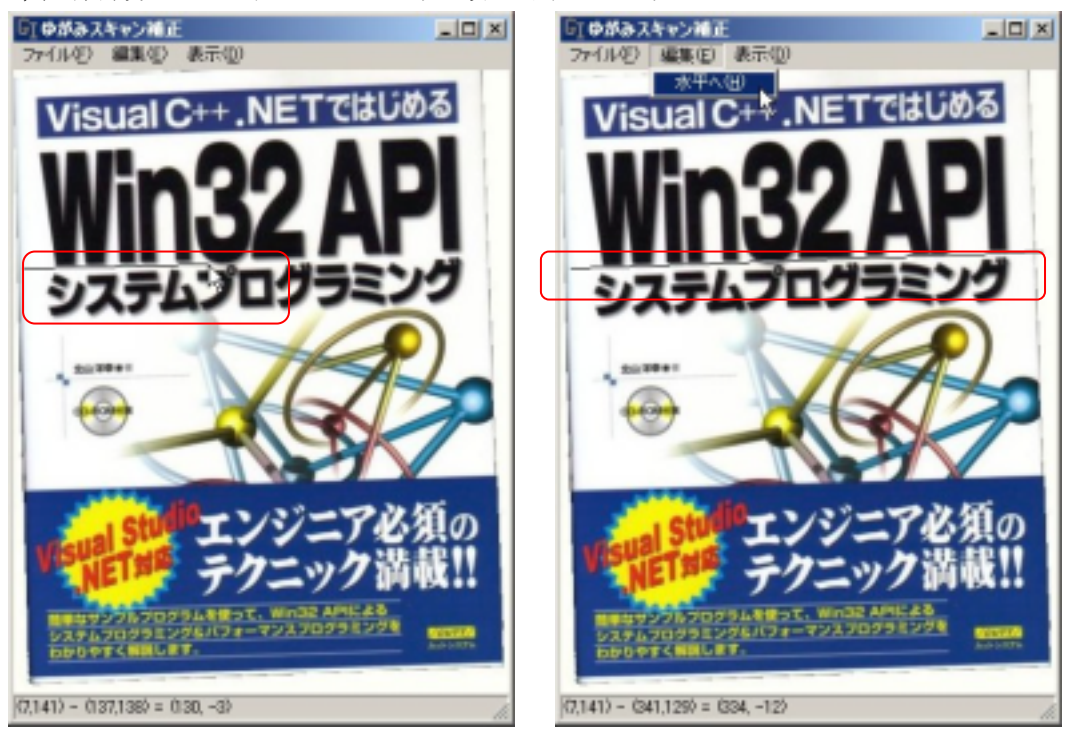

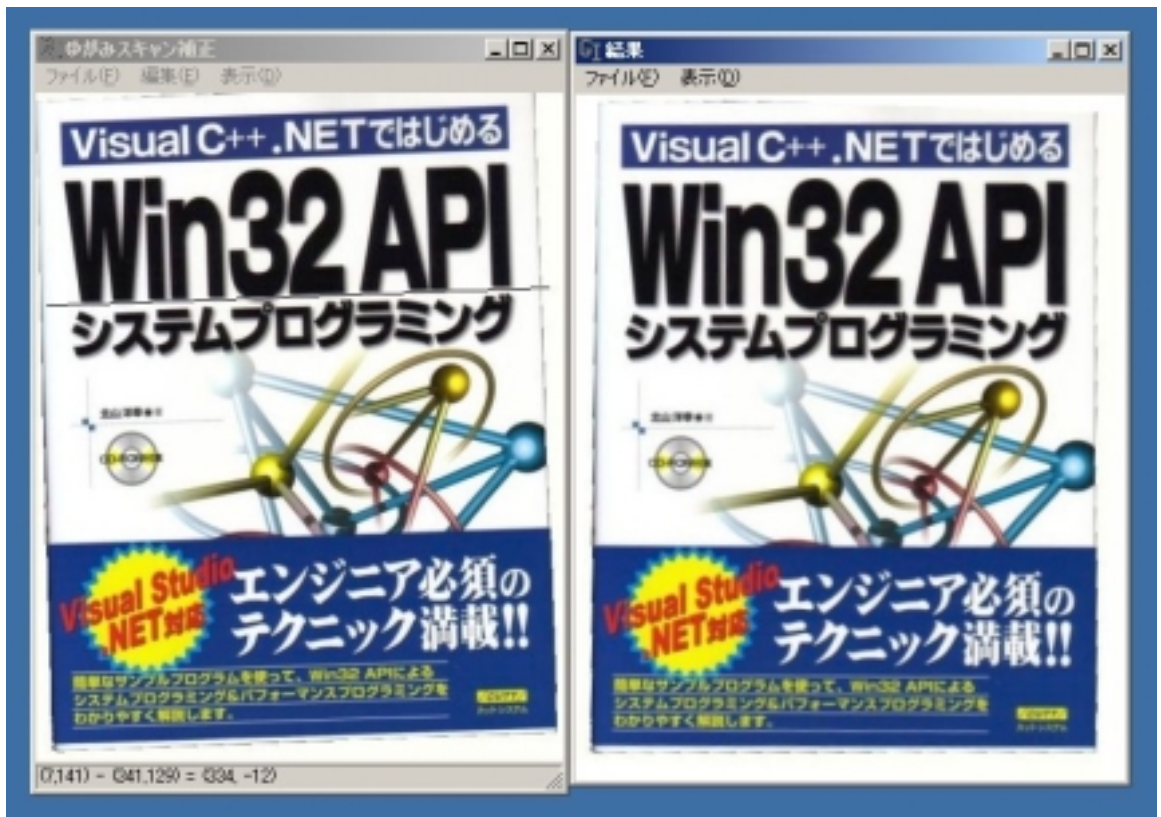

処理結果を示します. 読み込んだ画像と,回転した図形は別々のウィンドウに表示されます.

回転後の画像が水平になっているのが分かりにくい場合,グリッドを表示すると分かりやすくなりま す.

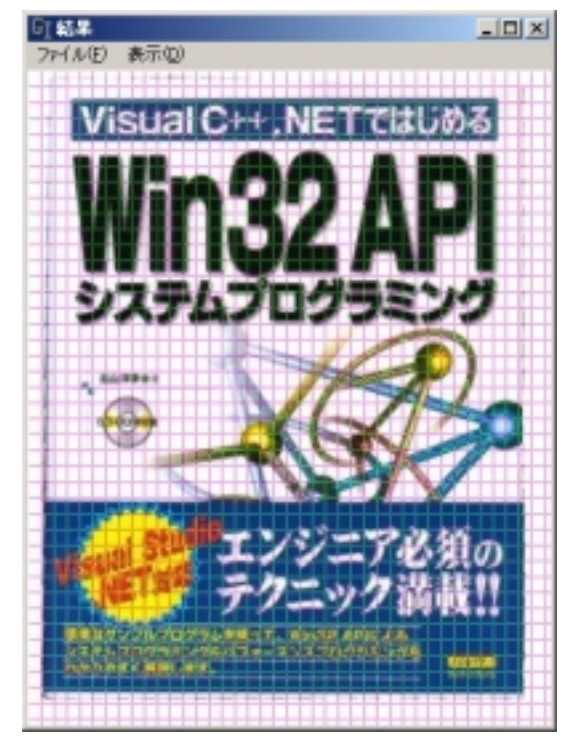